### **AVERTISSEMENT SUR L'EPILEPSIE**

A lire avant toute utilisation d'un jeu vidéo par vous-même ou par votre enfant. Certaines personnes sont susceptibles de faire des crises d'épilepsie comportant, le cas échéant, des pertes de conscience à la vue, notamment, de certains types de stimulations lumineuses fortes : succession rapide d'images ou répétition de figures géométriques simples, d'éclairs ou d'explosions. Ces personnes s'exposent à des crises lorsqu'elles jouent à certains jeux vidéo comportant de telles stimulations, alors même qu'elles n'ont pas d'antécédent médical ou n'ont jamais été sujettes elles-mêmes à des crises d'épilepsie. Si vous-même ou un membre de votre famille avez déjà présenté des symptômes liés à l'épilepsie (crise ou perte de conscience) en présence de stimulations lumineuses, consultez votre médecin avant toute utilisation. Les parents se doivent également d'être particulièrement attentifs à leurs enfants lorsqu'ils jouent avec des jeux vidéo. Si vous-même ou votre enfant présentez un des symptômes suivants : vertige, trouble de la vision, contraction des yeux ou des muscles, trouble de l'orientation, mouvement involontaire ou convulsion, perte momentanée de conscience, il faut cesser IMMEDIATEMENT de jouer et consulter un médecin.

#### **PRECAUTIONS A PRENDRE DANS TOUS LES CAS POUR L'UTILISATION D'UN JEU VIDEO**

- •Lorsque vous utilisez un jeu vidéo susceptible d'être connecté à un écran, jouez à bonne distance de cet écran de télévision et aussi loin que le permet le cordon de raccordement.
- •Evitez de jouer si vous êtes fatigué ou si vous manquez de sommeil.
- •Assurez-vous que vous jouez dans une pièce bien éclairée.
- •En cours d'utilisation, faites des pauses de dix à quinze minutes toutes les heures.

### **INSTALLATION**

Quittez toutes les applications en cours et fermez toutes les fenêtres de votre bureau. Insérez le CD de Soul Reaver 2 dans votre lecteur de CD-ROM. Une fois le CD lancé, le menu d'installation de Soul Reaver 2 apparaît à l'écran. Si la fonction d'Exécution automatique de votre PC n'est pas activée, ce menu ne s'affiche pas. Pour lancer l'installation manuellement, suivez les indications cidessous: Double-cliquez sur l'icone 'Poste de travail' de votre bureau, puis sur l'icone de votre lecteur de CD-ROM qui apparaît dans la fenêtre. Enfin, doublecliquez sur 'autorun.exe' pour ouvrir le menu d'installation. Suivez à présent les indications qui s'affichent à l'écran pour mener à bien l'installation. Une fois l'installation terminée, vous pouvez Lancer le jeu, Quitter sans jouer ou consultez le fichier LisezMoi. Reportez-vous à ce fichier pour connaître les mises à jour disponibles, lire les modifications apportées à ce manuel et trouver les réponses aux problèmes les plus courants.

# **SOMMAIRE**

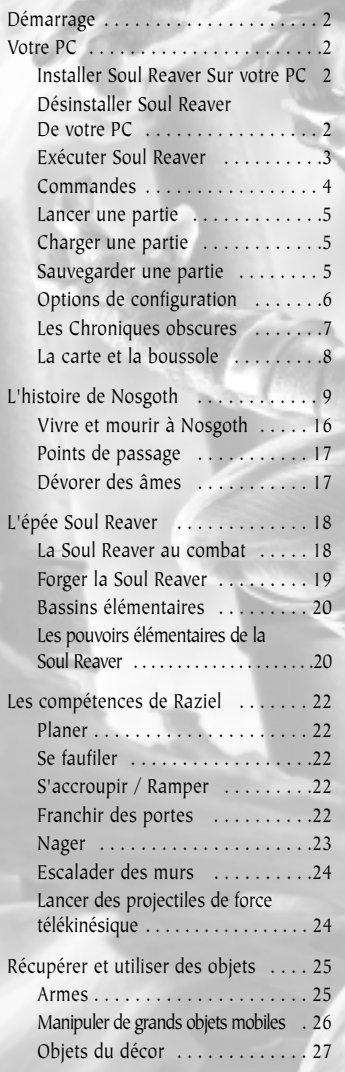

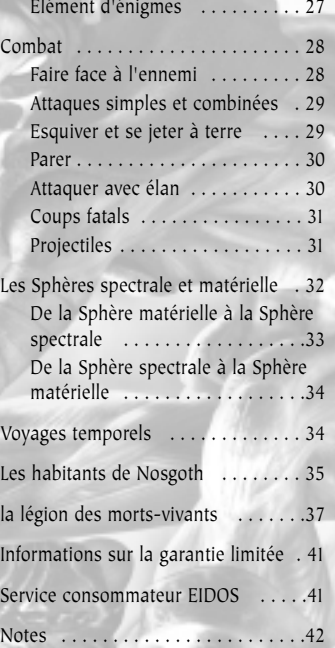

# **DÉMARRAGE**

### **VOTRE PC**

### **INSTALLER SOUL REAVER 2 SUR VOTRE PC**

Pour installer Soul Reaver 2 sur votre PC :

- Insérez le CD de Soul Reaver 2 dans votre lecteur de CD.

Si votre ordinateur a une option Autorun activée, le programme lancera automatiquement Soul Reaver 2. Choisissez INSTALLER du programme Autorun pour installer Soul Reaver 2 sur le disque dur de votre PC.

Si l'Autorun est désactivé, cliquez droit sur l'icône du lecteur CD de votre PC et choisissez l'option EXPLORER. Cliquez deux fois sur 'autorun.exe'. L'installation de Soul Reaver 2 commencera.

Note : Pour lancer Soul Reaver 2 sur votre PC, vous devez avoir DirectX 8 installé sur votre ordinateur. Si ce n'est pas installé :

- Choisissez 'Installer DirectX 8' du programme Autorun Soul Reaver 2. ou

- Cliquez droit sur l'icône du lecteur CD de votre PC et choisissez l'option EXPLORER.

Ouvrez le dossier 'directx8' et cliquez deux fois sur 'dxsetup.exe'.

# **DÉSINSTALLER SOUL REAVER 2 DE VOTRE PC**

Pour désinstaller Soul Reaver 2 de votre PC, choisissez DESINSTALLER du menu de Soul Reaver 2 (Menu démarrer>Programmes>Eidos Interactive>Soul Reaver 2>Désinstaller) Le désinstallateur retirera entièrement Soul Reaver 2 du disque dur de votre PC.

## **LANCER SOUL REAVER 2**

Pour lancer Soul Reaver 2, après l'installation du jeu sur le disque dur de votre PC :

- Cliquez deux fois sur l'icône Soul Reaver 2 du bureau de votre ordinateur (si vous choisissez cette option en installant Soul Reaver 2)

ou

- Choisissez 'Soul Reaver 2' du menu Soul Reaver 2 (Menu démarrer>Programmes>Eidos Interactive>Soul Reaver 2)

ou

- Insérez le CD de Soul Reaver 2 dans le lecteur de CD de votre PC.

Si votre ordinateur a l'option Autorun activée, le programme Soul Reaver 2 démarrera automatiquement. Choisissez JOUER pour lancer Soul Reaver 2.

Si l'option Autorun est activée, cliquez droit sur l'icône du lecteur CD de votre PC et choisissez l'option EXPLORER. Cliquez deux fois sur 'autorun.exe'. L'installation de Soul Reaver 2 commencera maintenant. Choisissez JOUER pour lancer Soul Reaver 2.

### **COMMANDES**

Soul Reaver 2 vous permet de reconfigurer vos commandes pour utiliser votre souris et votre clavier de PC; votre clavier ou votre clavier et une manette. Pour reconfigurer les commandes de Soul Reaver 2 :

- Choisissez les OPTIONS DE CONTRÔLE de l'écran titre du jeu.

## **GÉNÉRAL**

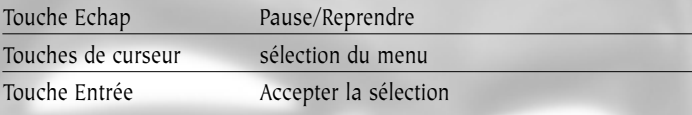

## **EN COURS DE PARTIE**

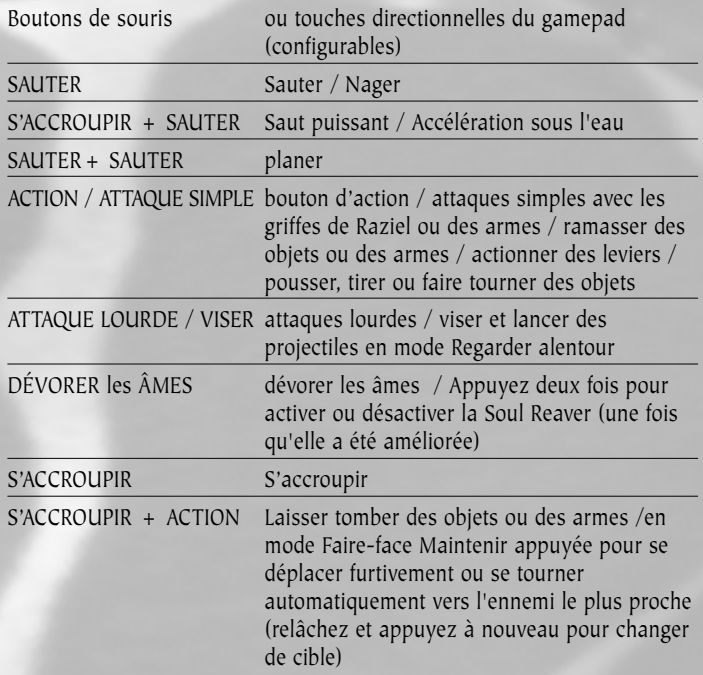

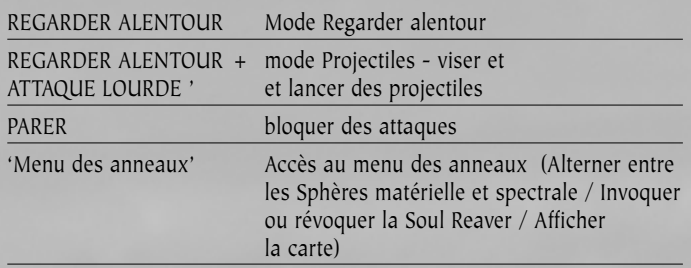

### **LANCER UNE PARTIE**

Pour lancer un nouveau jeu de Soul Reaver 2 :

- A partir de l'écran titre, sélectionnez COMMENCER, puis appuyez sur la touche Entrée.

## **CHARGER UNE PARTIE**

Pour charger une partie sauvegardée :

- \* Sélectionnez CHARGER à partir de l'écran principal et appuyez sur Entrée.
- \* Vos parties sauvegardées de Soul Reaver 2 s'affichent.

\* Mettez en surbrillance la partie que vous désirez charger et reprendre, puis appuyez sur Entrée.

## SAUVEGARDER UNE PARTIE

Au cours de son exploration de Nosgoth, Raziel trouve des monolithes antiques qui lui servent de Points de sauvegarde. Ils vous permettent de

sauvegarder la partie sur le disque dur de votre PC.

Pour sauvegarder une partie, suivez les instructions ci-dessous :

1. Approchez Raziel du Point de sauvegarde, en faisant face à l'obélisque en forme de Reaver.

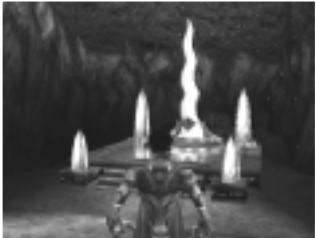

- 2. Appuyez sur le bouton « Action ». Raziel place sa main sur le symbole gravé dans l'obélisque.
- 3. Pour sauvegarder, choisissez SAUVEGARDER et appuyez sur Entrée pour sauvegarder votre partie.

## **OPTIONS DE CONFIGURATION**

Pour accéder au menu des Options :

– Sélectionnez OPTIONS à partir du menu principal ou

– Appuyez sur la touche Echap pour faire une pause durant la partie, mettez en surbrillance les OPTIONS et appuyez sur Entrée.

Note : Les options qui ne sont pas disponibles sur votre PC ne seront pas offertes comme choix.

#### 2. Sous les OPTIONS DU JEU:

- Mettez en évidence l'option BOUSSOLE et appuyez sur le curseur vers la gauche ou vers la droite pour l'activer ou la désactiver.

- Mettez en évidence l'option CONSEILS et appuyez sur le curseur vers la gauche ou vers la droite pour l'activer ou la désactiver.

3. Sous les OPTIONS DE SON:

- Mettez en surbrillance l'option VOLUME, appuyez sur le curseur vers la gauche ou vers la droite pour augmenter ou réduire le volume.

- Mettez en évidence les OPTIONS DE SON OU DE MUSIQUE et appuyez sur le curseur vers la gauche et vers la droite pour les régler à votre convenance.

4. Sous les OPTIONS GRAPHIQUES:

- Mettez en évidence l'option FILTRAGE et appuyez sur le curseur vers la gauche ou vers la droite pour passer de PAS DE FILTRAGE, FILTRAGE ANISOTROPE, FILTRAGE BILINÉAIRE ou FILTRAGE TRILINEAIRE.

Choisissez l'option de filtre qui vous donne les meilleurs résultats pour votre PC.

- Mettez en surbrillance l'option ANTICRÉNELAGE et appuyez sur le curseur vers la gauche ou vers la droite pour ajuster les graphiques à votre convenance.

- Mettez en surbrillance l'option GAMMA et appuyez sur le curseur vers la gauche ou vers la droite pour aller vers le haut ou vers le bas. Utilisez la correction GAMMA pour pâlir ou foncer l'affichage de Soul Reaver 2 au besoin.

- Mettez en surbrillance l'option NETTETÉ et appuyez sur le curseur vers la gauche ou vers la droite pour aller vers le haut ou vers le bas. Utilisez cette option pour rendre l'affichage de Soul Reaver 2 plus net ou plus flou au besoin.

- Mettez en surbrillance l'option RÉSOLUTION et appuyez sur Entrée. Choisissez LARGEUR,HAUTEUR ou PROFONDEUR DE BIT en utilisant le curseur vers la gauche ou vers la droite pour changer l'affichage de la partie au besoin. Mettez en évidence CHOISIR CETTE RÉSOLUTION et appuyez sur Entrée pour utiliser les nouvelles configurations. Choisissez ANNULER pour revenir au menu OPTIONS GRAPHIQUES sans changer l'affichage.

Remarque : Il est possible de configurer les options ou les combinaisons d'options qui pourraient vous empêcher de jouer à Soul Reaver 2 sur votre PC. Si ceci se produit, utilisez l'option RÉINITIALISATION du programme de configuration de Soul Reaver 2 (Menu Démarrer>Programmes>Eidos Interactive>Soul Reaver 2>CONFIGURATION) qui remettra les options graphiques de la partie.

5. Dans les OPTIONS DE CONTROLE :

-Mettez en surbrillance l'option SOURIS+CLAVIER et appuyez sur le curseur vers la gauche ou la droite ou appuyez sur Entrée pour changer de mode de commande au CLAVIER ou à la MANETTE associée au CLAVIER

-Mettez en surbrillance le mode de contrôle et appuyez sur Entrée. -Sélectionnez une fonction et appuyez sur Entrée pour reconfigurer.

Remarque : La configuration du clavier sous CLAVIER et CLAVIER+MANETTE est commune.

6. Mettez en évidence REVENIR et appuyez sur Entrée pour revenir au menu principal.

## LES CHRONIQUES OBSCURES

L'histoire complexe de SOUL REAVER 2 se dévoile au cours du jeu, à travers de nombreuses cinématiques. Après chaque événement majeur du jeu, les dialogues des scènes concernées peuvent être consultés dans les Chroniques obscures. Pour accéder aux Chroniques obscures :

– Appuyez sur Echap pour mettre le jeu en pause en cours de partie, mettez en évidence les CHRONIQUES OBSCURES, puis appuyez sur Entrée.

## **LA CARTE ET LA BOUSSOLE**

Une carte et une boussole peuvent être affichées à l'écran pour vous aider dans vos voyages à travers Nosgoth.

La boussole tourne pour vous indiquer la direction à laquelle Raziel fait face. La carte vous indique son emplacement actuel dans Nosgoth ainsi que sa prochaine destination.

Pour afficher la boussole:

–Sélectionnez OPTIONS à partir du menu principal ou – Appuyez sur la touche Echap pour mettre le jeu

en pause pendant une partie, mettez en évidence OPTIONS et appuyez sur Entrée.

–A partir du menu OPTIONS DU JEU, sélectionnez BOUSSOLE et appuyez sur le curseur vers la gauche ou vers la droite pour l'activer ou la désactiver. La boussole est activée par défaut.

#### Pour afficher la carte ·

En cours de jeu, appuyez sur la touche Menu des anneaux pour afficher le menu des anneaux.

Appuyez sur le curseur vers la gauche ou vers la droite pour faire pivoter le menu jusqu'à l'icône de la carte et appuyez sur Entrée à l'écran de la carte. Vous pouvez utiliser les curseurs pour mettre en évidence les

emplacements connus ou déjà explorés de Nosgoth. Leur nom s'affiche alors à l'écran.

4. Pour sortir de l'écran carte, appuyez sur la touche Echap

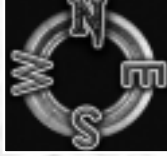

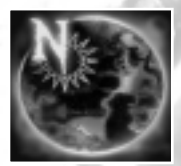

# **HISTOIRE DE NOSGOTH**

#### LES COLOTITES

Bien des siècles, avant la naissance de Kain, le royaume était protégé par une oligarchie de sorciers, le Cercle des NEUF. Ces gardiens voués à servir et protéger les Colonnes de Nosgoth, l'antique édifice qui dominait le monde, manifestation tangible du mystérieux pouvoir qui donnait et préservait la vie.

Malheureusement, le Cercle fut infiltré par un ennemi et Ariel, la Gardienne de l'Equilibre, assassinée brutalement. Cet acte cruel envoya des ondes de choc psychiques dans l'esprit de tous les membres survivants du Cercle, les faisant sombrer dans la folie. Ils se consacrèrent alors à de sombres et maléfiques recherches ainsi qu'à l'empoisonnement du royaume grâce à leur sorcellerie et abandonnèrent les Colonnes, silencieux vestiges des temps passés et sentinelles décrépites.

### **LA DESTINÉE**

Ce fut dans ce monde agonisant que Kain naquit. Enfant d'une famille aristocratique de Nosgoth, il bénéficia de la vie privilégiée de la classe dominante et ne put jamais deviner sa véritable destinée : il avait été choisi par la fatalité pour devenir le successeur d'Ariel, le nouveau Gardien de l'Equilibre. Inconscient de son devenir, Kain, ambitieux mais déboussolé, s'était mis à parcourir la contrée. Son sort fut scellé par une rencontre avec des brigands qui le laissèrent mort, empalé sur l'épée de son meurtrier.

## **LA SOMBRE VENGEANCE**

Sauvé in extremis du néant par l'intervention du nécromancien Mortanius, Kain s'éveilla dans le monde du Dessous, l'épée de son assassin encore plantée dans sa chair. Emporté par sa soif de vengeance et négligeant toutes considérations spirituelles, Kain accepta l'offre du sorcier et devint un vampire. Kain ne perdit pas de temps et assassina ses meurtriers. Sa colère calmée et sa faim apaisée, il résolut de trouver un remède au mal vampirique. Sur les conseils de Mortanius et du fantôme d'Ariel, désormais liée à jamais aux Colonnes décadentes qu'elle avait juré de servir, Kain pourchassa chacun des sorciers maléfiques qui empoisonnaient le royaume de Nosgoth. Seule leur mort pourrait lever la malédiction des Colonnes et seule la restauration des Colonnes, et donc, de l'Equilibre, pouvait libérer Kain du vampirisme.

Au départ réticent à l'idée de vivre une existence menée par la soif de sang, Kain s'adapta très vite et découvrit même, au sein de son âme noircie, une satisfaction grandissante pour son immortalité nouvelle et un mépris croissant pour son ancienne humanité.

Au cours de sa quête, Kain découvrit la Soul Reaver, une épée antique possédant le pouvoir de dévorer les âmes. Il découvrit également, comme placé sur sa route, un dispositif de voyage dans le temps créé par Moebius, le Gardien du Temps.

## **HISTOIRE FRAGILE**

En dépit des recommandations du vieux vampire Vorador, Kain s'impliqua ensuite dans les affaires des humains, et s'engagea dans une bataille sanglante entre l'Armée de l'Espoir d'Ottmar et les hordes nordiques du Némésis. Alors que tout était perdu, Kain utilisa son dernier recours, le dispositif de Moebius, qui le projeta de 50 ans dans le passé de Nosgoth. En voulant altérer le cours de l'histoire, Kain assassina le jeune roi William le Juste, celui qui allait devenir le tyran connu sous le nom de Némésis.

Après s'être abreuvé du sang de son ennemi, Kain revint dans le présent pour découvrir que le meurtre de ce roi, à une époque où il était aimé de l'ensemble de la populace, avait déclenché une effroyable guerre contre les vampires, menée par Moebius en personne.

Kain arriva juste à temps pour assister à l'avènement du sinistre futur qu'il avait mis en place par ses actes : la décapitation de Vorador, dernier vampire de Nosgoth, et la présentation de sa tête à une foule avide de sang. Kain devenait ainsi le dernier vampire de Nosgoth.

#### **CRUEL DILEMME**

Après avoir constaté que sa quête lui avait fait accomplir un cercle complet, Kain fut informé par Mortanius et Ariel de son véritable destin : il était le Gardien de l'Equilibre et ne pourrait restaurer les Colonnes qu'en se sacrifiant. Ce fut Ariel qui lui présenta l'ultime alternative : se sacrifier pour guérir le royaume mais au prix de la mort de tous les vampires ou refuser de s'exécuter et entériner la corruption définitive et totale du pays.

Révolté par les manigances des sorciers et déjà bien éloigné de ses racines humaines, Kain choisit cette dernière solution : mieux valait damner à jamais le monde plutôt que se sacrifier pour une cause qui n'était pas la sienne. Ce dernier acte s'acheva par la destruction des Colonnes, au moment même où Kain scellait leur sort, et par la condamnation d'Ariel à une éternité de tourments autour du symbole de sa faillite. Seule la restauration de l'Equilibre pourrait maintenant la libérer.

### **L'EMPIRE DE KAIN**

Kain avait finalement découvert que Vorador avait raison : le vampirisme n'était pas une malédiction mais une vertu. Les vampires étaient les sombres dieux qui se repaissaient de la manne humaine.

Avec une ironie intentionnelle, Kain établit les ruines des Colonnes comme siège symbolique de son nouvel empire et la base de la Colonne de l'Equilibre comme trône. Dans un acte de blasphème délibéré, Kain pilla les tombeaux antiques des Séraféens, un ordre de prêtres guerriers fanatiques voués à la destruction des vampires de Nosgoth. Des corps desséchés de ces chevaliers morts il y a des siècles, Kain créa les six "fils" vampires qui allaient devenir les lieutenants de son empire.

Mais Kain réalisa bien vite que les Colonnes étaient plus qu'une simple ornementation : l'état des Colonnes était inextricablement lié à la santé du royaume. La corruption commença à s'étendre lentement dans le royaume tel un poison, le transformant peu à peu en une terre ravagée.

Le temps s'écoula…

## LA CONDAMNATION

Au lieu d'évoluer lentement, les vampires s'enfermaient dans des sortes de cocons pour se soumettre à des évolutions accélérées ; ils en émergeaient ainsi complètement transformés. Lorsque Raziel, le lieutenant préféré de Kain, afficha au grand jour sa dernière évolution, des ailes de chauve-souris, Kain ne put retenir ses instincts sadiques. Après lui avoir arraché les appendices honnis, il ordonna de le jeter dans le Lac des Morts où il brûlerait pour l'éternité dans le monde du Dessous. Au cours d'une chute interminable vers les fonds azurés du lac, la peau de Raziel fut brûlée par un feu ardent, lui infligeant une douleur atroce que ses cris déchirants ne parvinrent pas à apaiser. Alors qu'il s'échouait dans la vase, la plus grande partie de sa chair consumée, il sombra dans le doux néant de la mort : il était tombé au coeur même du monde du Dessous. Mais, comme Kain avant lui, Raziel fut sauvé du néant par une mystérieuse entité, un ancien dieu du monde du Dessous, qui le transforma en un dévoreur d'âmes et le relâcha dans le monde pour donner libre cours à sa

vengeance.

#### **LA VENGEANCE**

Désormais l'ange de la mort de l'Ancien, Raziel revint à la surface de Nosgoth pour découvrir que de nombreux siècles s'étaient écoulés depuis sa condamnation. L'empire de Kain était en ruines et Raziel fut vite assailli par les descendants dégénérés de ses anciens frères, que leur évolution inversée avait transformés en monstres.

Peu affecté par ces découvertes, Raziel, mené par le désir de vengeance et une toute nouvelle soif, non pas de sang mais de l'âme damnée des vampires, se lança à la poursuite de Kain, à travers un Nosgoth dévasté.

L'épée antique, pourtant réputée indestructible, se brisa quand Kain en frappa Raziel. L'essence dévoreuse d'âmes de l'arme fut libérée et investit Raziel pour créer une lame spectrale qui allait devenir son épée symbiotique. Plus satisfait que surpris de cette issue pourtant imprévisible, Kain s'arrangea pour être suivi par Raziel dans les plaines nordiques de Nosgoth jusqu'à la chambre du Chrono-plast de Moebius, depuis longtemps abandonnée.

## **L'ÉPILOGUE … LE RENOUVEAU**

Inspiré par les visions fatales qui se révélèrent à lui dans cette

chambre, Kain activa le portail temporel qui le transporterait, ainsi que Raziel, des siècles et des siècles dans le passé de Nosgoth. "Le libre arbitre", expliqua Kain, "n'est qu'une illusion. Nos destinées sont mêlées, Raziel, d'une multitude de façons dont tu n'as pas la moindre idée.

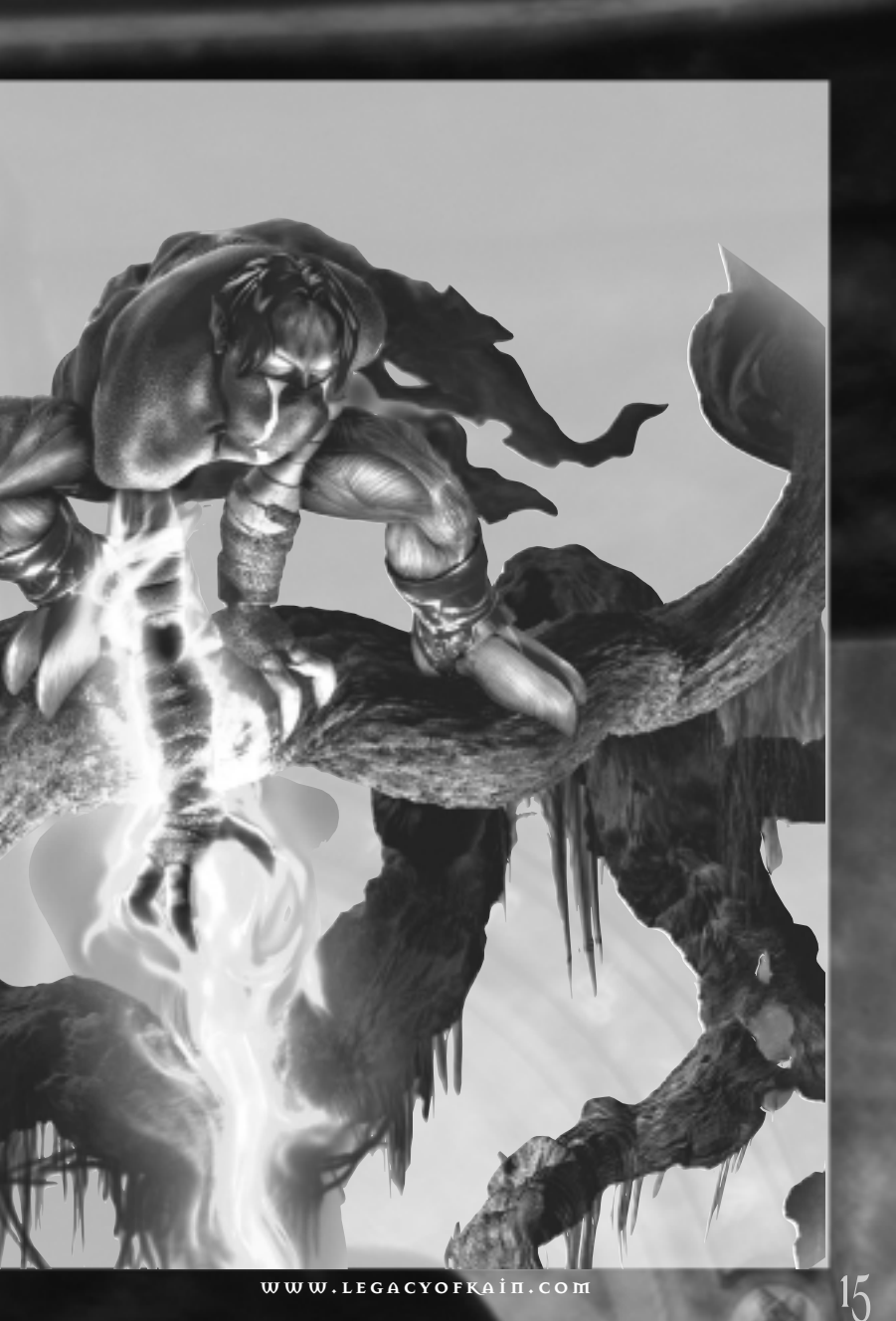

## **VIVRE ET MOURIR À NOSGOTH**

Raziel, le dévoreur d'âmes de Nosgoth, est immortel : il ne peut être tué. Cependant, il peut être à court de l'énergie qui lui permet de se manifester sur la Sphère matérielle.

La Spirale d'énergie, qui apparaît dans le coin inférieur droit de l'écran, représente la réserve d'énergie spirituelle de Raziel. Lors de ses séjours dans la sphère matérielle, Raziel consomme cette énergie de façon constante afin de conserver sa forme physique ; sa spirale diminue donc d'autant. Les coups portés par ses ennemis dégradent son enveloppe charnelle et accentuent donc cette perte d'énergie. Pour regagner de l'énergie, Raziel doit régulièrement se nourrir des âmes de ses ennemis.

Lorsque Raziel perd toute son énergie dans la Sphère matérielle, son enveloppe charnelle disparaît et il est immédiatement rejeté vers la Sphère spectrale. Dans cette sphère, Raziel peut lentement récupérer des forces en absorbant l'énergie latente de son environnement. Il peut également accélérer ce processus en dévorant les âmes errantes ou celle de ses ennemis de la sphère spectrale.

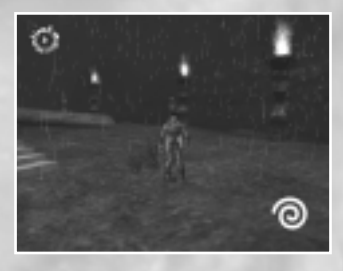

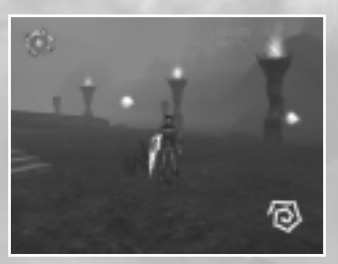

## **POINTS DE PASSAGE**

Au cours de son périple, Raziel découvre d'obscurs points de repère qui s'accordent parfaitement à son énergie spirituelle. Lorsqu'il passe ces points, une partie de son énergie est absorbée par l'anneau, qui se met alors à luire et devient une sorte de balise spirituelle.

Lorsque Raziel perd toute son énergie dans la Sphère spectrale, son esprit est immédiatement attiré vers la dernière balise activée et Raziel renaît alors.

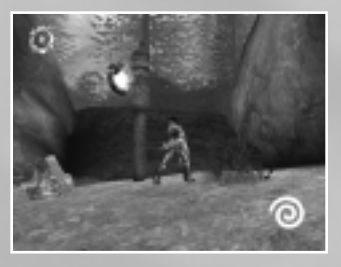

## **DÉVORER DES ÂMES**

Pour subsister dans la Sphère matérielle et récupérer de l'énergie dans la Sphère spectrale, Raziel doit se repaître des âmes de ses ennemis. Les ennemis désincarnés de la Sphère spectrale constituent également pour lui une précieuse source d'énergie.

Lorsque Raziel vainc un ennemi dans la Sphère matérielle, l'âme du vaincu se libère de son corps et flotte dans les airs en toute liberté. Pour se nourrir d'une âme :

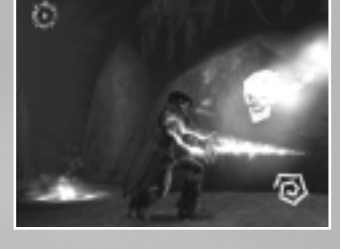

– Maintenez la touche DÉVORER UNE ÂME enfoncée

Les âmes ainsi libérées ne restent que peu de temps dans la Sphère matérielle avant de passer dans l'au-delà. Raziel doit donc s'empresser de s'en repaître avant qu'elles ne s'échappent.

Les âmes perdues flottent librement dans la Sphère spectrale et s'avèrent des proies des plus aisées. Les ennemis vaincus deviennent translucides, ce qui n'empêche pas Raziel de s'en nourrir, bien au contraire.

# **L'ÉPÉE SOUL REAVER**

Lame spectrale, la Soul Reaver est irrémédiablement liée à Raziel et il ne peut donc ni la lâcher, ni la perdre.

La Soul Reaver est la seule arme que Raziel puisse transporter d'une Sphère à l'autre. Les autres armes en sa possession tombent au sol dès lors qu'il passe dans la Sphère spectrale. Il s'agit donc de sa seule arme dans cette Sphère.

La Soul Reaver n'est pas une lame en tant que telle et n'existe que sous sa forme spectrale. Cependant, à l'instar de Raziel, elle peut également se manifester dans la Sphère matérielle, sous la forme d'une lame d'énergie.

Au début du jeu, la Soul Reaver est très faible et n'apparaît dans la Sphère matérielle que lorsque l'énergie spirituelle de Raziel est au plus haut. Mais très vite, un événement imprévu améliore l'épée de façon décisive et permanente et modifie son comportement. A partir de cet instant, Raziel peut invoquer sa puissante arme à volonté.

A partir de ce moment, pour invoquer ou révoquer la Soul Reaver :

- Appuyez sur la touche Echap pour afficher le menu, sélectionnez l'icône de la SOUL REAVER et appuyez sur le bouton action ou
- Appuyez rapidement à deux reprises sur la touche DÉVORER UNE ÂME

#### LA SOUL REAVER AU COMBAT

La Soul Reaver est une arme douée de sensations et dotée, à ce titre, d'un appétit qui lui est propre. Cette lame est une alliée puissante mais cette puissance a un coût.

- A chaque coup porté, la soif d'âme de l'épée, représentée par l'indicateur circulaire qui entoure la Spirale de santé de Raziel, augmente.
- L'épée dévore les âmes de ses victimes. Raziel est donc incapable de se repaître de ces âmes désincarnées avant qu'elles ne soient absorbées par la Soul Reaver.
- Chaque âme absorbée augmente la puissance de la Soul Reaver et lui permet donc de causer davantage de dégâts à chaque coup porté.

• Lorsque la Soul Reaver devient trop gourmande, état indiqué par un cercle complet autour de la spirale de santé de Raziel, elle se nourrit de Raziel et absorbe peu à peu son énergie à l'instar d'un parasite.

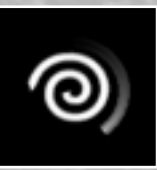

Remarque : lorsque la Soul Reaver est utilisée pour affaiblir un ennemi mais que le coup fatal est porté avec

une autre arme, l'âme de la créature est libérée mais, ayant été endommagée par la lame spectrale, elle n'apportera que peu d'énergie à Raziel.

#### FORGER LA SOUL REAVER

Au cours de son voyage, Raziel découvre plusieurs anciennes Forges cachées à

travers Nosgoth. Chacune d'entre elles est liée à un pouvoir élémentaire particulier et propose un défi à Raziel, une énigme qu'il doit résoudre avant de pouvoir utiliser la Forge.

Une fois la Forge débloquée, Raziel peut y améliorer la Soul Reaver en plongeant la lame dans le puits élémentaire au centre de la Forge. Chaque amélioration élémentaire lui apporte de nouvelles compétences qui lui permettront de

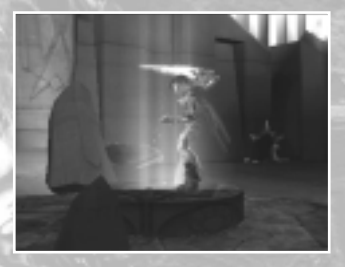

surmonter des obstacles jusqu'alors imprenables et d'atteindre des lieux jusqu'alors inaccessibles.

Cependant, sachez qu'à l'instar de l'enveloppe charnelle de Raziel, ces améliorations élémentaires ne sont que temporaires. Lorsque Raziel passe dans la Sphère spectrale, la Soul Reaver reprend elle aussi sa forme spectrale ; la prochaine fois qu'elle sera invoquée dans la Sphère matérielle, elle reprendra son apparence normale.

Une fois passée dans une Forge, la Soul Reaver est imprégnée par le pouvoir de cette Forge et détient donc un potentiel élémentaire. Il est donc possible de réimprégner la lame avec cet élément.

#### BASSINS ÉLÉMENTAIRES

A travers tout Nosgoth se trouvent des bassins élémentaires liés à chaque Forge. Ces bassins sont inertes tant que la Soul Reaver n'a pas été forgée. Une fois la lame forgée, tous les bassins entrent en symbiose avec l'élément utilisé.

Pour réimprégner la Soul Reaver d'un pouvoir élémentaire :

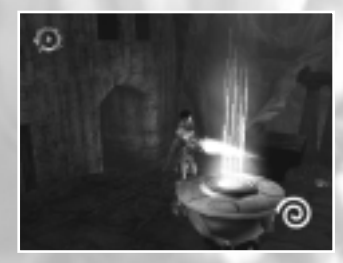

- 1. Invoquez la Soul Reaver.
- 2. Tenez-vous à côté d'un bassin élémentaire actif et appuyez sur le 'bouton action', Raziel passe alors la lame dans l'énergie élémentaire du bassin pour l'améliorer.

Tant que Raziel reste dans la Sphère matérielle, la Soul Reaver conserve le pouvoir élémentaire le plus récent. Même révoquée puis réinvoquée, la lame garde cette teinte élémentaire. Elle ne perd cette caractéristique que lorsque Raziel passe dans la Sphère spirituelle.

Lorsque l'épée est imprégnée d'un pouvoir élémentaire précis et ce même si Raziel ne l'a pas à la main, son état élémentaire est représenté par un symbole s'affichant dans le coin inférieur gauche de l'écran.

Remarque : dans la Sphère spectrale, la Soul Reaver revient toujours à sa forme spectrale et n'est donc plus imprégnée d'un pouvoir élémentaire, quel qu'il soit.

#### LES POUVOIRS ÉLÉMENTAIRES DE LA SOUL REAVER

Au cours de ses pérégrinations, Raziel découvre de nombreux obstacles et objets fortement liés aux différents pouvoirs élémentaires de sa lame. Ces objets, qui portent souvent le symbole de l'élément auquel ils sont liés, peuvent être utilisés de diverses façons.

Pour vous préparer à interagir avec des objets liés à la Soul Reaver :

- 1. Invoquez la Soul Reaver.
- 2. Imprégnez la lame du pouvoir élémentaire requis (si nécessaire).

Dans les lieux antiques de Nosgoth, la Reaver peut être utilisée comme clef pour ouvrir des portes qui vous restent interdites. Certaines sont simplement en symbiose avec la lame elle-même, tandis que d'autres nécessitent un pouvoir élémentaire précis.

Pour ouvrir une porte avec la Soul Reaver :

1. Invoquez et imprégnez la lame (si nécessaire), puis tenez-vous devant

l'obstacle et appuyez sur le bouton 'action' pour insérer l'épée dans la serrure. Si la lame possède le pouvoir élémentaire requis, vous pourrez continuer plus avant.

Certains pouvoirs élémentaires vous permettent d'insérer la Soul Reaver dans des emplacements spéciaux et ainsi de déclencher des événements essentiels à la résolution de certaines énigmes.

Pour activer un emplacement élémentaire:

1. Invoquez et imprégnez la Reaver (si nécessaire), puis placez-vous sur l'emplacement et appuyez sur le bouton 'action' pour insérer la lame dans la "serrure".

Certains objets ne peuvent être activés que lorsqu'ils sont percutés par un projectile élémentaire précis.

Pour lancer un projectile à l'aide la Soul Reaver :

- 1. Invoquez et imprégnez la Reaver (si nécessaire).
- 2. Maintenez la touche REGARDER ALENTOUR enfoncée pour utiliser le mode REGARDER ALENTOUR.
- 3. Maintenez la touche ATTAQUE LOURDE enfoncée pour concentrer le pouvoir de la Soul Reaver.
- 4. Utilisez les touches de curseur ; les touches directionnelles de souris ou de la manette pour placer le curseur sur la cible.
- 5. Relâchez la touche ATTAQUE LOURDE pour lancer le projectile.

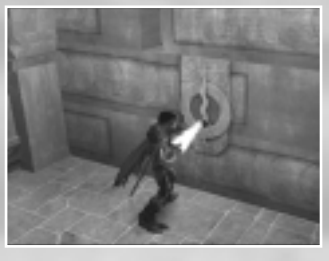

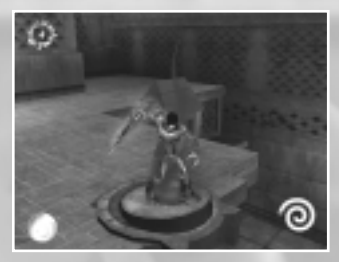

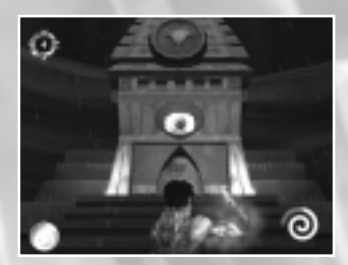

# **LES COMPÉTENCES DERAZIEL**

### **PLANER**

- 1. Appuyez sur la touche SAUTER pour sauter.
- 2. Pour planer, appuyez de nouveau sur la touche SAUTER pour que Raziel saisisse ses ailes et maintenez la touche SAUTER enfoncée.
- 3. Relâchez la touche SAUTER à tout moment pour redescendre sur terre.

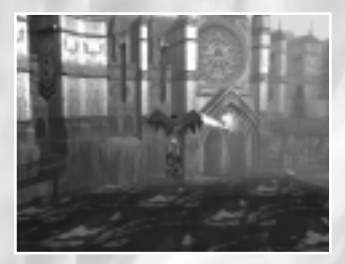

4. Pour ralentir Raziel et lui permettre d'atterrir, maintenez la touche FAIRE FACE lorsque vous planez.

Raziel peut gagner de l'altitude en planant sur des courants d'air ascendants. Pour en profiter au maximum, maintenez la touche FAIRE FACE lorsque vous en traversez un.

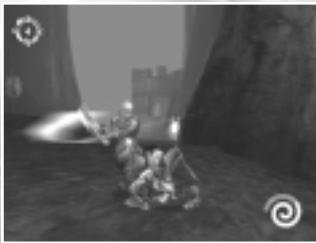

## **SE FAUFILER**

Raziel peut se déplacer ainsi aisément

dans des zones dangereuses et approcher discrètement ses ennemis.

Pour se faufiler :

1. Maintenez la touche FAIRE FACE enfoncée tout en déplaçant Raziel.

Lorsqu'il se faufile, Raziel ne peut pas tomber d'une corniche ou d'une plate-forme.

## **S'ACCROUPIR / RAMPER**

- 1. Maintenez la touche S'ACCROUPIR enfoncée pour que Raziel s'accroupisse.
- 2. Rampez en maintenant la touche S'ACCROUPIR enfoncée tout en déplaçant Raziel.

Lorsqu'il rampe, Raziel ne peut pas tomber d'une corniche ou d'une plate-forme.

#### **FRANCHIR DESPORTES**

Dans la Sphère spectrale, Raziel est capable de quitter son enveloppe charnelle quelque temps pour traverser des obstacles autrement infranchissables, tels que des portes ou des barrières.

Pour traverser une porte ou une barrière :

1. Dans la Sphère spectrale, poussez une porte pour que Raziel se dématérialise et la franchisse.

*Remarque : les portes doivent être perméables de haut en bas pour que Raziel puisse les traverser.*

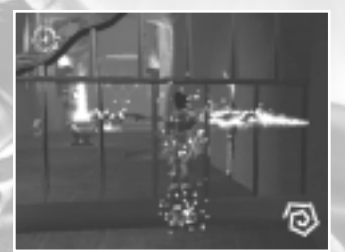

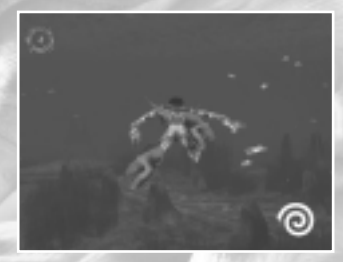

### **NAGER**

Raziel ne peut nager que dans la Sphère matérielle.

En effet, les eaux de la Sphère spectrale ne le portent pas et sont aussi immatérielles que l'air. Raziel se voit alors obligé de marcher au fond des zones inondées de la Sphère spectrale et n'est donc pas capable d'atteindre des zones qui ne sont accessibles que depuis la surface.

Pour nager dans la Sphère matérielle :

- 1. Dans l'eau, appuyez rapidement sur la touche SAUTER pour avancer d'une brasse ou appuyez de façon répétitive pour enchaîner des brasses rapides et successives.
- 2. Maintenez la touche SAUTER enfoncée pour nager à vitesse constante.
- 3. Maintenez la touche FAIRE FACE enfoncée tout en appuyant sur la touche SAUTER pour ralentir afin de tourner avec précision.

Pour surgir de l'eau / accélérer sous l'eau :

- 1. Maintenez la touche S'ACCROUPIR enfoncée pour plonger sous l'eau.
- 2. Appuyez sur la touche S'ACCROUPIR pour que Raziel surgisse hors de l'eau.

Pour sortir de l'eau :

- 1. Nagez jusqu'à la rive.
- 2. Déplacez Raziel vers la rive pour qu'il se hisse hors de l'eau.
- Remarque : certaines parties de la rive sont trop élevées pour que Raziel puisse s'y hisser. Pour les atteindre, appuyez sur les touches S'ACCROUPIR + SAUTER.

## **ESCALADER DES MURS**

Raziel ne peut escalader que certains murs, signalés distinctement.

Cela n'est possible que dans la Sphère matérielle. S'il passe dans la Sphère spectrale alors qu'il escalade un mur, Raziel retombe automatiquement au sol.

Lorsqu'il escalade un mur. Raziel ne peut pas se battre. Il est donc alors préférable d'éviter les ennemis ou de s'en débarrasser au préalable. Ceci est surtout vrai pour les ennemis pouvant lancer des projectiles qui, s'ils le touchent, feront tomber Raziel à terre.

Pour escalader un mur :

- 1. Appuyez sur la touche SAUTER pour sauter sur une surface pouvant être gravie.
- 2. Déplacez Raziel à l'aide des touches du curseur ou des boutons directionnels de la manette. Votre personnage se redresse automatiquement lorsqu'il atteint le haut du mur.
- 3. Appuyez sur la touche SAUTER pour descendre du mur.

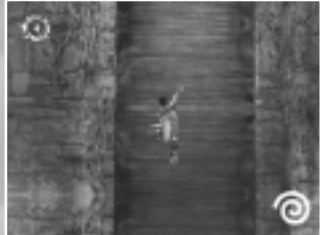

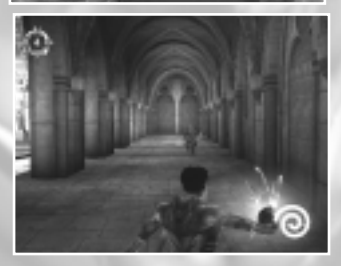

#### **LANCER DES PROJECTILES DE FORCE TÉLÉKINÉSIQUE**

Lorsqu'il ne porte pas la Soul Reaver ou un autre objet, Raziel peut récupérer et lancer une boule d'énergie télékinésique. Les ennemis qu'elle touche sont projetés en arrière et peuvent subir des dégâts s'ils rencontrent un mur ou tout autre obstacle bien que le projectile lui-même ne provoque guère de dégâts.

Vous devez viser votre cible manuellement, comme pour tout autre projectile.

Pour lancer un projectile de force télékinésique :

- 1. Maintenez la touche REGARDER ALENTOUR enfoncée pour passer en mode Regarder alentour.
- 2. Maintenez la touche ATTAQUE LOURDE enfoncée pour former un projectile.
- 3. Utilisez les touches du curseur ou les boutons directionnels de la manette pour placer le curseur sur votre cible.
- 4. Relâcher la touche ATTAQUE LOURDE pour lancer le projectile.

## **RÉCUPÉRER ET UTILISER DES OBJETS**

Dans SOUL REAVER 2, vous trouverez quatre types d'objets différents :

- Des armes que vous pouvez récupérer et porter.
- De larges objets que vous pouvez déplacer ou réorienter.
- Des objets du décor avec lesquels interagir, comme les portes ou les interrupteurs.
- Des éléments d'énigmes que vous pouvez récupérer, transporter et utiliser.

Raziel ne peut interagir avec des objets QUE dans la sphère matérielle ! Dans la Sphère spectrale, les objets sont sans substance et ne peuvent être manipulés ; il est donc IMPOSSIBLE D'INTERAGIR AVEC EUX. Raziel ne peut pas récupérer d'armes, déplacer des objets, ouvrir de portes ni utiliser des éléments d'énigmes. Tous les objets qu'il transporte tombent automatiquement à terre lorsqu'il passe dans la Sphère spectrale.

## **ARMES**

Au cours de son voyage, Raziel peut récupérer quantité d'armes de l'environnement ou délaissées par des ennemis. Ces objets appartiennent à deux catégories : les armes à une main (comme les épées ou les torches) et les armes à deux mains (comme les haches de combat et les lances).

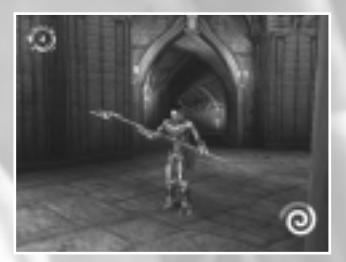

Pour ramasser quelque chose :

- 1. Approchez Raziel de l'objet.
- 2. Appuyez sur le bouton Action pour le ramasser.

Pour poser quelque chose :

1. Appuyez sur la touche S'ACCROUPIR pour vous accroupir puis sur le bouton Action.

### **MANIPULER DE GRANDSOBJETS MOBILES**

Au cours de son exploration des ruines de Nosgoth, Raziel trouve de nombreux objets de grande taille pouvant être déplacés pour résoudre des énigmes.

Pour faire pivoter un objet :

- 1. Placez Raziel à proximité.
- 2. Maintenez le bouton Action enfoncé pour y planter les griffes de Raziel et utilisez les touches du curseur ou les boutons directionnels de la manette pour faire pivoter l'objet dans un sens comme dans l'autre.
- 3. Relâchez le bouton Action pour que Raziel lâche l'objet en question.

Pour saisir et déplacer un objet :

- 1. Placez Raziel à proximité de l'objet concerné.
- 2. Maintenez le bouton Action enfoncé pour y planter les griffes de Raziel.
- 3. Tout en maintenant le bouton Action enfoncé, utilisez les touches du curseur ou les boutons directionnels pour déplacer l'objet dans la direction souhaitée.

*l'objet dans la direction souhaitée. Remarque : les objets volumineux subissent les contraintes de leur environnement ; ils ne peuvent être hissés ou tirés sur des parties élevées ou en contrebas du terrain.*

4. Relâchez le bouton Action pour lâcher l'objet.

*Remarque : certains objets isolés peuvent être simplement poussés en se tenant à proximité et en appuyant rapidement sur le bouton Action . Il est également possible de pousser ces objets en utilisant les projectiles de force télékinésique de Raziel.*

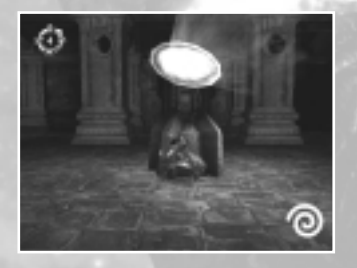

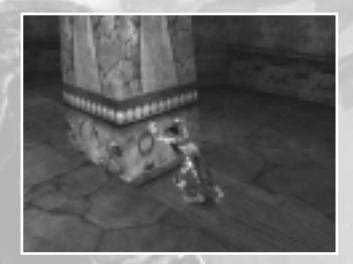

## **OBJETS DU DÉCOR**

Raziel trouvera sur sa route nombre d'objets avec lesquels interagir, comme des portes ou des leviers.

Pour actionner de tels objets :

- 1. Placez Raziel à proximité.
- 2. Appuyez sur le bouton Action pour interagir avec l'objet en question.

*Remarque : pour actionner certains leviers, Raziel doit les maintenir en position. S'il relâche le mécanisme trop tôt, la barrière se referme. Pour actionner ces leviers, maintenez le bouton Action enfoncé jusqu'à entendre le mécanisme se débloquer.*

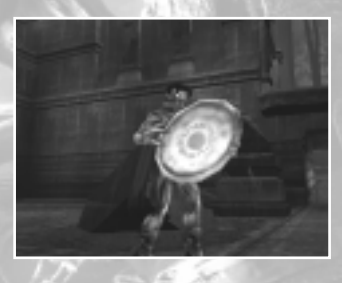

## **ELÉMENT D'ÉNIGMES**

Au cours de ses pérégrinations, Raziel découvre divers objets composant des énigmes. A l'instar des armes, ces objets peuvent être ramassés et transportés ; cependant, chacun d'entre eux n'a qu'une seule et même utilité dans la résolution d'une énigme bien précise.

Ces objets se présentent donc sous différentes formes, des disques qui reflètent les rayons du soleil vers leur cible aux "clefs" qui permettent l'ouverture de portes et autres événements.

Lorsqu'il transporte les éléments d'une énigme, Raziel est limité dans ses mouvements. Ainsi, il ne peut plus se battre, ouvrir de portes, manipuler d'autres objets, escalader des murs ni ôter sa capuche pour dévorer des âmes.

Pour ramasser un élément d'énigme :

- 1. Placez Raziel à proximité de l'élément concerné.
- 2. Appuyez sur le bouton Action pour le ramasser.

Pour utiliser ou placer un tel objet :

- 1. Placez Raziel à proximité du réceptacle de l'objet.
- 2. Appuyez sur le bouton Action pour y placer l'objet en question.

Pour poser un tel objet :

1. Appuyez sur la touche S'ACCROUPIR pour vous accroupir puis sur le bouton Action pour déposer l'objet.

*Remarque : la plupart des éléments d'énigme sont des objets magiques qui, une fois abandonnés, disparaissent rapidement et retournent à leur emplacement d'origine. Réfléchissez donc à deux fois avant d'abandonner un tel objet !*

## **COMBAT**

Le système de combat de SOUL REAVER 2 encourage et récompense les manœuvres tactiques. Raziel et ses adversaires sont capables d'enchaîner des combinaisons de coups légers et puissants, de parer, d'esquiver et de lancer des contre-attaques.

## **FAIRE FACE À L'ENNEMI**

La clef du succès en combat réside dans votre capacité à faire face rapidement à l'ennemi. Un bouton a été configuré à cet usage dans SOUL REAVER 2. De cette façon, Raziel peut se déplacer latéralement rapidement autour de ses ennemis, ce qui lui permet d'esquiver des coups et de contreattaquer plus rapidement.

Pour faire face à l'ennemi :

1. Quand vous êtes près d'un ennemi, appuyez puis maintenez la touche FAIRE FACE enfoncée pour faire automatiquement face à l'ennemi le plus proche, qui est alors en surbrillance.

Pour faire face à un autre ennemi :

1. Relâchez la touche FAIRE FACE, puis appuyez de nouveau et maintenez enfoncée la touche FAIRE FACE pour faire face à l'ennemi suivant.

Pour quitter le mode Faire face:

1. Relâchez la touche FAIRE FACE.

## **ATTAQUES SIMPLES ET COMBINÉES**

Raziel peut délivrer une grande variété de coups, faibles et puissants. Les coups faibles sont plus rapides que les coups puissants, mais infligent moins de dégâts à la cible.

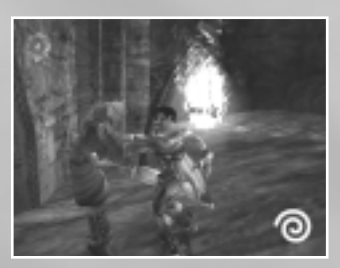

Pour effectuer une attaque simple :

- 1. Appuyez sur le bouton Action pour donner un coup léger avec les griffes de Raziel ou l'arme qu'il a en main.
- 2. Appuyez de façon répétée sur le bouton Action pour enchaîner une combinaison d'attaques simples.

Pour effectuer une attaque puissante :

- 1. Appuyez sur la touche ATTAQUE LOURDE pour donner un coup puissant.
- 2. Appuyez à plusieurs reprises sur la touche ATTAQUE LOURDE pour enchaîner une combinaison d'attaques puissantes.

## **ESQUIVER ET SE JETER À TERRE**

L'esquive est une des compétences fondamentales à posséder avant de se lancer au combat. Contre le plus puissant des ennemis, l'esquive est souvent le seul moyen de survie et la seule méthode pour enchaîner rapidement une contre-attaque.

1. En mode Faire face, appuyez sur la touche SAUTER tout en éloignant Raziel d'un ennemi, ou en le déplaçant sur le côté ou vers l'ennemi.

Raziel peut également se jeter à terre en mode Faire face, pour éviter les attaques hautes. Attention : si vous utilisez trop cette technique, les ennemis auront tendance à viser bas lors de leurs attaques sur Raziel.

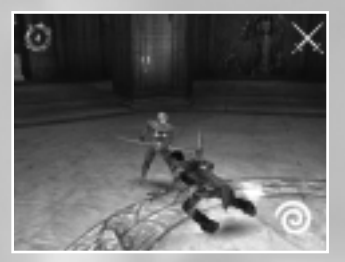

#### **PARER**

Raziel peut bloquer les attaques ennemies à l'aide de ses bras ou de l'arme dont il est équipé. La parade est une façon très efficace de bloquer les attaques ennemies. En revanche, si Raziel l'utilise trop souvent, ses ennemis utiliseront davantage des attaques puissantes et imparables.

1. En mode Faire face, appuyez sur la touche PARER pour bloquer une attaque ennemie.

## **ATTAQUER AVEC ÉLAN**

L'attaque avec élan est une attaque qui permet de disposer d'une allonge plus grande que toute combinaison d'attaques simples et qui inflige en général plus de dégâts. En revanche, elle est plus difficile à exécuter.

Pour exécuter une attaque avec élan :

- 1. En mode Faire face, appuyez sur la touche SAUTER et déplacez-vous vers l'ennemi. Appuyez ensuite rapidement soit sur le bouton Action soit sur la touche ATTAQUE LOURDE .
- Raziel peut également exécuter une attaque basse de ce type qui, en cas de réussite, renverse la plupart des ennemis

Pour effectuer une attaque basse avec élan :

1. En mode Faire face, maintenez enfoncée la touche S'ACCROUPIR pour vous accroupir puis appuyez sur la touche ATTAQUE LOURDE tout en enfonçant les touches du curseur ou les boutons directionnels de la manette.

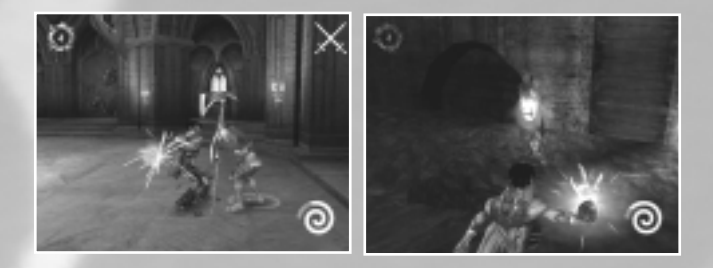

## **COUPS FATALS**

Quand un ennemi a été affaibli par une combinaison de coups légers et puissants et qu'il est étourdi, Raziel peut lui infliger un coup fatal. Pour asséner un coup fatal :

1. Près d'un ennemi assommé, appuyez sur le bouton Action ou ATTAQUE LOURDE.

## **PROJECTILES**

Toutes les armes de Raziel, y compris la Soul Reaver, peuvent être utilisées comme projectile. Il suffit de viser manuellement en mode Regarder alentour.

Pour passer en mode Projectile et viser

- 1. Maintenez appuyée la touche ATTAQUE LOURDE en mode Regarder alentour (bouton REGARDER ALENTOUR).
- 2. Utilisez les touches du curseur ou les boutons directionnels de la manette. pour déplacer le réticule de visée.
- 3. Relâchez la touche ATTAQUE LOURDE pour tirer ou lancer le projectile.

Pour revenir en mode normal sans tirer ou lancer le projectile :

1. Relâchez la touche REGARDER ALENTOUR pour quitter le mode Regarder alentour/visée.

*Remarque : le lancer de projectiles peut également servir à résoudre les puzzles.*

## **LES SPHÈRES SPECTRALE ET MATÉRIELLE**

Depuis son exécution, Raziel a été transformé en une créature de la Sphère spectrale, le royaume des morts. Par sa seule force de volonté, il peut rassembler assez de matière dans sa forme spirituelle pour s'incarner physiquement dans le monde des vivants ou Sphère matérielle.

- La Sphère spectrale constitue un reflet déformé et sinistre de la sphère matérielle. Chaque fois que Raziel passe d'un monde à l'autre, son environnement se modifie. Il peut alors atteindre des lieux ou des objets inaccessibles dans l'autre sphère.
- Certaines des actions de Raziel n'ont d'effet que dans une Sphère, et pas dans l'autre. En général, les actions d'interaction avec des objets ou le terrain ne fonctionnent que dans la Sphère matérielle.

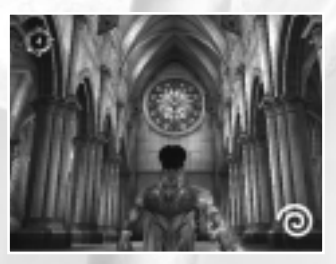

**La Sphère Matérielle**

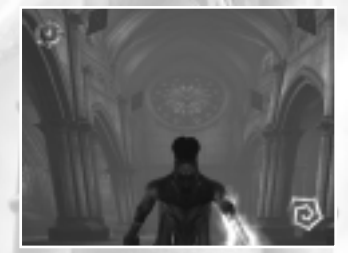

**La Sphère Spectrale**

- Les ennemis que Raziel doit affronter ne sont pas les mêmes dans les deux sphères. Certains d'entre eux, comme les démons et les ombres, sont capables de passer d'une Sphère à l'autre pour poursuivre Raziel.
- Lorsque Raziel évolue dans la sphère spectrale, le temps s'arrête dans le monde matériel.
- Durant ses séjours dans la Sphère matérielle, Raziel voit son énergie vitale diminuer de façon constante. Pour rester en bonne santé, il doit se nourrir des âmes de ses ennemis. S'il est affaibli ou s'il ne peut pas s'alimenter, il sera rejeté dans la Sphère spectrale.
- L'énergie de Raziel se reconstitue alors progressivement. Il peut accélérer le processus en dévorant des âmes jusqu'à ce qu'il ait suffisamment de force. Dans la Sphère spectrale, Raziel peut se nourrir des âmes errantes ou des âmes des créatures qui s'en repaissent.

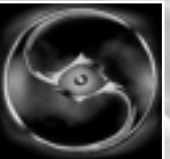

- Raziel peut décider de relâcher son maintien sur sa manifestation physique à tout moment et de revenir à la Sphère spectrale.
- Dans la Sphère spectrale, il ne peut partir pour la Sphère matérielle que si son énergie est entièrement restaurée et s'il trouve un portail interplanaire.

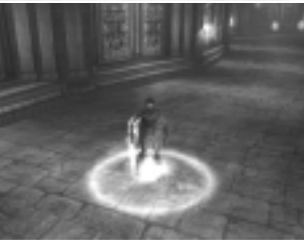

## **DE LA SPHÈRE MATÉRIELLE À LA SPHÈRE SPECTRALE**

Pour passer de la Sphère matérielle à la Sphère spectrale

- 1. Appuyez sur le bouton Menu des anneaux pour afficher le menu des anneaux.
- 2. Sélectionnez l'icône Trans-sphère.
- 3. Appuyez sur le bouton Action pour passer dans la Sphère spectrale.

### **DE LA SPHÈRE SPECTRALE À LA SPHÈRE MATÉRIELLE**

Pour passer de la Sphère spectrale à la Sphère matérielle :

- 1. Assurez-vous que l'énergie de Raziel est à son niveau maximum et trouvez un portail interplanaire.
- 2. Avancez au centre du portail.
- 3. Appuyez sur le bouton Menu des anneaux pour afficher le menu des anneaux.
- 4. Sélectionnez l'icône

*Trans-sphère et appuyez sur le bouton Action. Remarque : si l'énergie de Raziel n'est pas à son niveau maximum, icône Trans-sphère est désactivée. Il doit alors regagner de l'énergie (en dévorant des âmes) avant de pouvoir l'utiliser.*

# **VOYAGES TEMPORELS**

Moebius, le Voyageur temporel, un sorcier humain avec le don de modifier l'écoulement du temps, a construit des machines temporelles qui permettent de voyager dans le passé et le futur de Nosgoth.

Le succès de la quête de Raziel dépend de sa capacité à trouver et à débloquer ces dispositifs afin qu'il soit transporté là où sa destinée lui sera révélée.

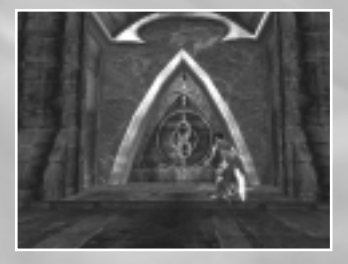

## LES HABITANTS **DE NOSGOTH**

#### **SLUAGHS**

Lâches et pitoyables, ces nécrophages sont les charognards de la Sphère spectrale. Ils se nourrissent des âmes errantes du monde spirituel. Insolents lorsqu'ils sont en meute, ils deviennent couards dès qu'ils sont isolés. Les petits Slaughs sont agiles et craintifs en combat alors que leurs aînés sont plus agressifs et rapides.

### **OMBRES**

Ces créatures d'ombre sans âme peuvent se manifester tant dans la Sphère spectrale que dans la Sphère matérielle. Elles constituent des proies faciles mais compliquent souvent la tâche de Raziel en volant l'énergie élémentaire des fontaines et des barrières d'énergie, ce qui oblige Raziel à les détruire avant de continuer sa route.

## **GARDIENS**

Ces guerriers morts-vivants protègent les lieux sacrés de Nosgoth et attaquent tout intrus. Certains sont capables de lancer des projectiles ; dans ce cas, ils essaient de rester à distance et ne combattent au contact que lorsqu'ils y sont obligés. Les sentinelles peuvent porter des emblèmes-clefs nécessaires à Raziel.

## **VAMPIRES**

Au cours de ses voyages dans le passé, Raziel découvrira que les vampires de Nosgoth furent persécutés, jusqu'à leur extinction quasi-finale. Pour prévenir cette dernière issue, ils se sont retirés du monde, ce qui explique que Raziel a peu de chance d'en rencontrer.

## **CHASSEURS DE VAMPIRES**

Il s'agit de l'armée de mercenaires tueurs de vampires de Moebius. Ceux qui se battent à l'épée sont plus lents que leurs congénères mais ils sont plus efficaces. Les piquiers sont rapides et moins dangereux alors que les canonniers ont une puissance de feu impressionnante à distance mais résistent difficilement au combat au contact.

## **CHIENS D'ATTAQUE**

Les chasseurs de vampires et leurs descendants, les chasseurs de démons, utilisent des chiens équipés d'armes de métal. Les chiens peuvent sentir Raziel à une distance plus grande que la plupart des ennemis.

## **SENTINELLES**

Ces gardiens, souvent installés au-dessus de portes ou d'arches, détruiront toute créature qui tente de passer sous eux. Un simple tir d'une sentinelle et Raziel est projeté dans la Sphère spectrale. Les sentinelles ne peuvent être détruites. En revanche, elles peuvent être neutralisées par les projectiles.

## **DÉMONS**

Les démons qui accablent Nosgoth sont capables de se frayer un passage entre le royaume des démons et la Sphère matérielle. Plus Nosgoth décline, plus la barrière entre ces mondes s'affaiblit et devient perméable.

Raziel devra affronter plusieurs sortes de démons, chacun pourvu d'armes et d'attaques propres. Il sera souvent bloqué par des barrières de démons qui le forceront à combattre. Les démons peuvent aussi se déplacer entre les Sphères spectrale et matérielle, ce qui leur permet de le poursuivre inlassablement.

## **CHASSEURS DE DÉMONS**

Une fois les vampires exterminés, les mercenaires de Moebius se reconvertirent dans la chasse aux démons qui infestaient Nosgoth. Ces chasseurs sont plus entraînés et donc plus efficaces que leurs prédécesseurs.

Tout comme ces derniers, les chasseurs de démons qui se battent à l'épée sont plus lents que leurs congénères, mais ils sont plus efficaces. Les piquiers sont rapides et moins dangereux alors que les canonniers ont une puissance de feu impressionnante à distance mais résistent difficilement au combat au contact.

## **MUTANTS**

Ces créatures dégénérées sont apparues dans les années qui ont suivi la décision de Kain concernant les Colonnes. Elles se déplacent sur un membre difforme et attaquent avec la griffe atrophiée de l'autre.

## **GUERRIERS SÉRAFÉENS**

Les séraféens sont une secte de moines-guerriers devenus légendaires depuis leur croisade contre les vampires, au début de l'histoire de Nosgoth. Ce sont de formidables adversaires et leur brutalité n'a d'égal que leur dévotion fanatique à leur cause. Les guerriers séraféens peuvent recevoir l'aide de lanceurs de sort, qui fuiront s'ils sont attaqués au contact.

# **LA LÉGION DES MORTS-VIVANTS**

*Directrice* Amy Hennig **Productrice** Rosaura Sandoval **Producteur exécutif Andrew Bennett Programmeur principal and Marc David** Marc David **Programmeurs** Jason Bell

*Programmeur audio* Patrick Den Bekker *Programmeurs supplémentaires* Patrick Den Bekker

**Programmeur interne** Matt Smith **Concepteurs principaux Riley Cooper** 

*Conception et scénario* John Dumala

*Animateur principal* James Guilford

**Graphiste principal Dan "The Man" Cabuco** *Concepteurs environnement principaux* Aaron Keller

*Concepteurs environnement* Jesse "Flyin' J" Johansen

*Graphiste environnement principal* Tim Linn *Graphistes textures et lumière* Jacob Wendler

*Modélisation créatures et personnages* James Guilford

**Conversion PC par Nixxes Software** Scott Krotz Hong Park Jurjen Katsman Richard "Underscore" Lemarchand Samuel "Synner" Villanueva *Animateurs* Brandon Fernández Terri "don'tmakemeslapyou" Selting Jeff Wilcox Cory "Bandicoot" Stockton Mark Meier Casto Vocal Matthew Mocarski Brian Morrisroe **Graphistes** Daniel Cabuco Kory Heinzen James Guilford Jacob Wendler Matthew Mocarski John Hood

> Brandon Fernández Terri Selting Jeff Wilcox

www.legacyofka

#### **Textures créatures et personnages** Daniel Cabuco

*Graphistes / concepteurs junior* Jennifer Fernández

**Graphiste supplémentaire blue Scott Baker<br>
<b>Programmation effets spéciaux** Scott Krotz *Programmation effets spéciaux Effets spéciaux* Alberto "Showstopper" Forero *Effets spéciaux supplémentaires* Richard Lemarchand

*Scénario cinématiques* Jon Guilford *Scénarios cinématiques supplémentaires* Aaron Keller

*Dialogues* Amy Hennig

**Directeur enregistrements** Gordon Hunt **Directeur casting Kris Zimmerman** *Avec la voix de Raziel* Michael Bell

#### *Studios d'enregistrement* SMS

*Animation* GlyphX, Inc. *Responsable AV* **Greg Shaw Composition musicale et sons Kurt Harland** 

Kory Heinzen Jeff "The Duk" Johnsrude Aaron Keller Cory Stockton Daniel Cabuco James Guilford Brandon Fernández Terri Selting Jon Guilford

John Dumala Richard Lemarchand Samuel Villanueva Cory Stockton

*Scénario* Amy Hennig

Paul Jenkins Kurt Harland Richard Lemarchand

*Kain* Simon Templeman *Moebius* Richard Doyle *Elder God* Tony Jay *Janos Audron* René Auberjonois *Vorador* Paul Lukather *Ariel* Anna Gunn Salami Studios AP Jim Hedges

*Programmation / adaptation audio* Jim Hedges *Effets sonores* 

*Effets sonores* **Billy Mitchell** *Testeur principal – Crystal Dynamics* Jacob Rohrer **Testeurs – Crystal Dynamics** Brian Burke

*VP Marketing – Eidos US* Paul Baldwin *Directeur marketing – Eidos US* Chip Blundell **Chef de produit – Eidos US** Matt Knoles **Coordinateur marketing and Randy Stukes** *Responsable RP* **Michelle Seebach Coordinateur RP Kiell Vistad** *Illustrations marketing* GlyphX, Inc. *Manuel* Hanshaw Ink & Image **Conception packaging Price Design Team Price Design Team** 

Greg Shaw Christopher "Chappy" Pappalardo Christopher "Hippy" Butterfly Kip Ernst Gregg "ggg" Stephens Nick "capt.tripz" Glory Joseph "JoeKing" Greer Winston "Shinobi Skillz" Ishigo Mathew "matk" Kutaka Reid Manchester Mark Medeiros Joe "bazooie" Quadara Benny "Dioji" Ventura *Un grand merci à* Nixxes Software Crystal Test John Kavanagh, Nick Earl, Rob Dyer, Mike McGarvey, Glen Schofield, Sam Player, Paul Reiche, Patrick Cowan, Sean O'Conno,r Rita Fovenyess, Steve Goebel, Malachi Boyle, April Schilling, Andre Rodriguez ,David Rhea, Robert Fitzpatrick, Brian Venturi, Christian Chatterjee, Suzanne Cooper … and especially all of our friends & family who have missed us.

# **EIDOS UK**

**Producteur** Patrick Cowan **Producteur exécutif Gary Moore** *Directeur du développement* David Rose *Responsable du développement* Louise Fisher **Responsables Localisation Holly Andrews** 

*Responsable localisation groupe* Flavia Timiani *Responsable services créatifs* Matthew Carter-Johnson

*Responsable RP sénior* Steve Starvis **PR Manager Eva Whitlow Chef de produit Catherine Betti** *Responsable CQ* Chris Rowley *Assistants CQ* Gulham Khan *Coordinateur test* Dave Pettit **Techniciens CQ Anthony Wicker** 

*Responsable CQ localisation* Alex Lepoureau *CQ localisation* Marco Vernetti

Paul Motion Andrew Cockell Rob Eyers Amanda Holmes Keir Edmonds Olivia Wood Jurgen Lottermoser Maike Köhler Iain Willows

Arnaud Messager

# **EIDOS ALLEMAGNE**

*Leiter Produkt/Marketing* Lars Winkler *Produkt Manager* Lars Wittkuhn **Creative Manager Anusch Mahadjer Anusch Mahadjer QA Manager** Sören Winterfeldt **Tester** Ralf Bauer

*BESONDEREN DANK AN* Mr L. Who knows.

**PR Manager** Theodossios Theodoridis *Übersetzung* Textfarm: Thomas Schmidt, Rolf D. Busch *Audio* Hastings International Audio Network

## **EIDOS FRANCE**

*Responsable Marketing produit* Benoît Bohet **Responsable RP** Priscille Demoly *Responsable Localisation* **Guillaume Mahouin** *Traduction* Around the Word, Paris *Enregistrements* Innerwaves, Paris

# **GARANTIE LIMITEE**

Eidos Interactive Ltd se réserve le droit d'apporter des modifications et des améliorations au présent produit à tout moment sans notification. Eidos Interactive Ltd garantit à l'acheteur original du présent produit que le support physique sur lequel le programme du présent produit est enregistré sera exempt de défauts matériels et de fabrication dans des conditions normales d'utilisation pour une période de quatrevingt dix jours (90) à compter de la date d'achat. L'entière responsabilité de Eidos Interactive Ltd dans le cadre de la garantie limitée définie ci-dessus sera soumise à sa seule décision de réparer ou de remplacer sans frais le produit, à condition que vous le retourniez dans son emballage d'origine au point de vente accompagné d'une photocopie du ticket de caisse.

CETTE GARANTIE LIMITEE N'AFFECTE EN AUCUN CAS VOS DROITS STATUTAIRES

Tous les nomes de personnages ou de sociétés apparaissant dans ce logiciel sont

purement fictifs. Toute ressemblance à des personnes ou organisation existante est entièrement fortuite.

Sky Tran n'a aucun lien quel qu'il soit avec The Sky Tran Corporation USA, pour de plus amples informations sur ce produit visitez www.skytran.net

Soul Reaver 2 © 2001 Crystal Dynamics, Inc. Published by Eidos Interactive Limited. Tous droits réservés.

#### ASSISTANCE TECHNIQUE

En cas de besoin, n'hésitez pas à nous contacter après avoir lu le fichier Lisezmoi.

Afin de faciliter le travail de nos techniciens, appelez à proximité de votre ordinateur avec les informations suivantes : type de machine (nom, microprocesseur...), mémoire vive (RAM), marque, type de lecteur CD-ROM, de carte graphique et de carte son. N'oubliez pas de fournir le titre, la version du jeu ainsi que la description détaillée du problème rencontré.

Il est également utile de préparer un fichier de diagnostic avant de nous appeler, à l'aide du programme "DXDiag". Voici la marche à suivre :

- Cliquer sur Démarrer
- Cliquer sur Exécuter
- Saisir dxdiag
- Cliquer sur OK

• Cliquer sur Enregistrer toutes les informations et sauvegardez le fichier sur votre ordinateur.

Lors de votre appel au service d'Assistance technique, tenez à disposition une sortie papier de ce fichier ou ouvrez-le à l'écran. Si vous envoyez une question par e-mail, joignez ce fichier à votre message.

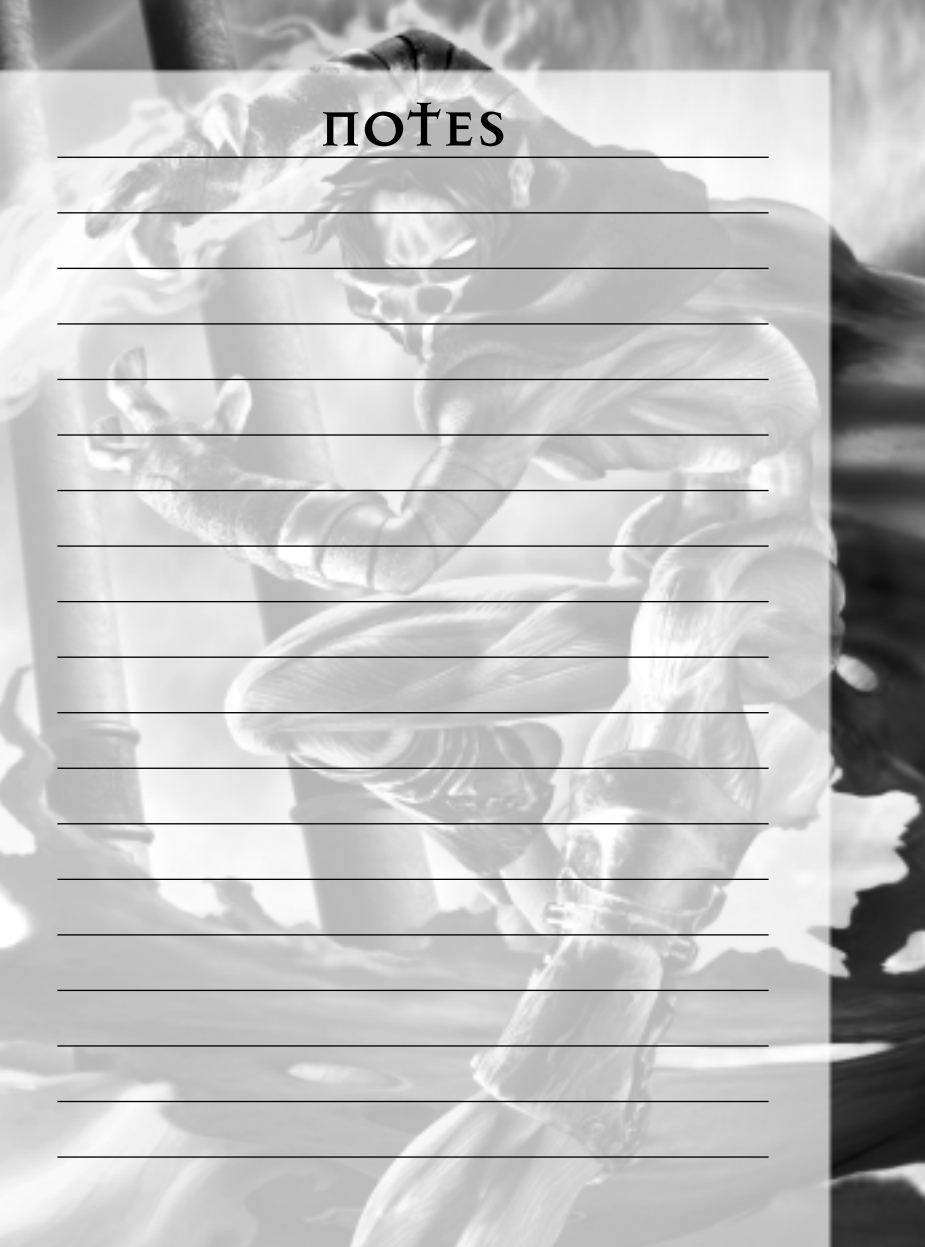

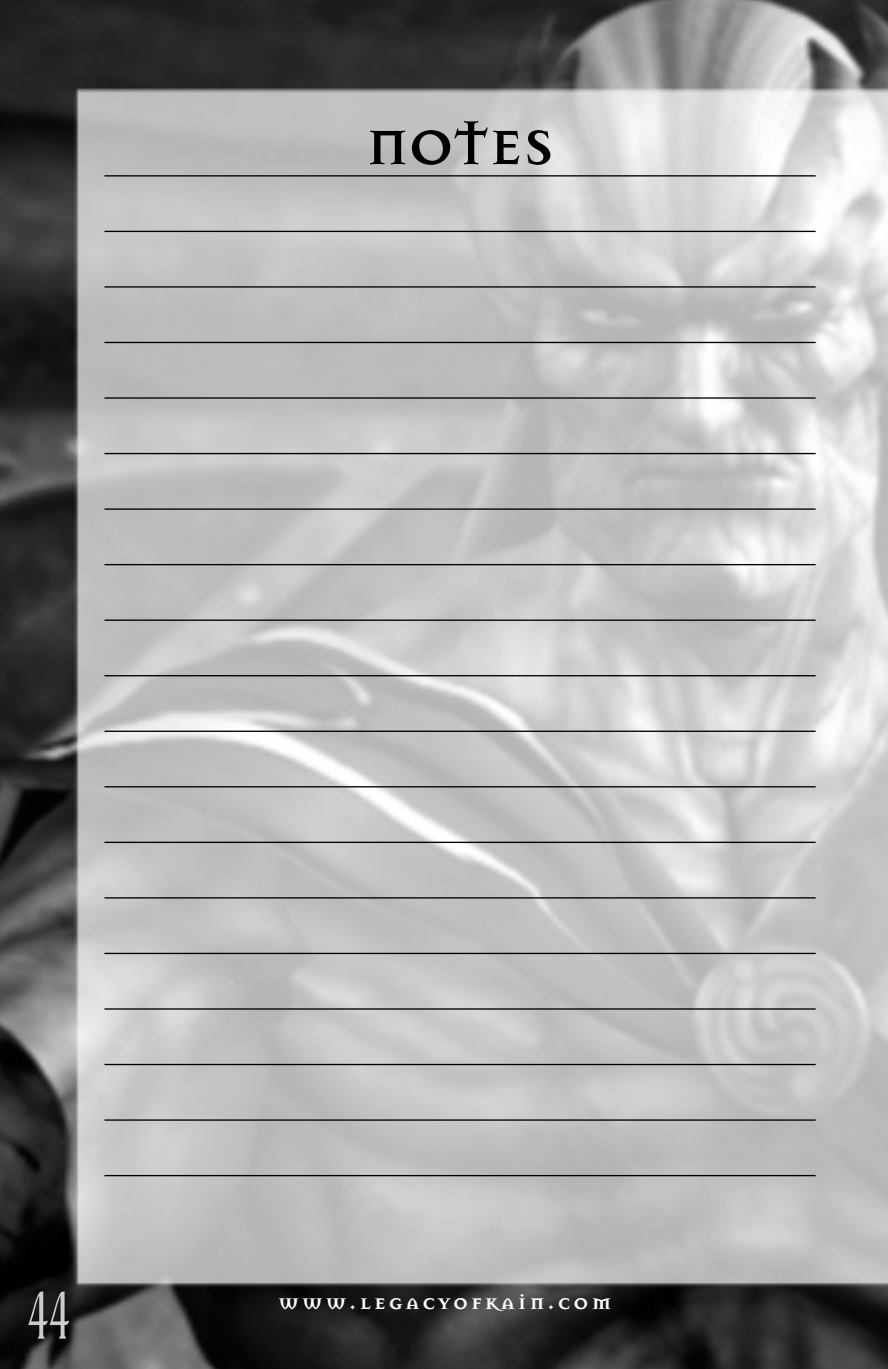

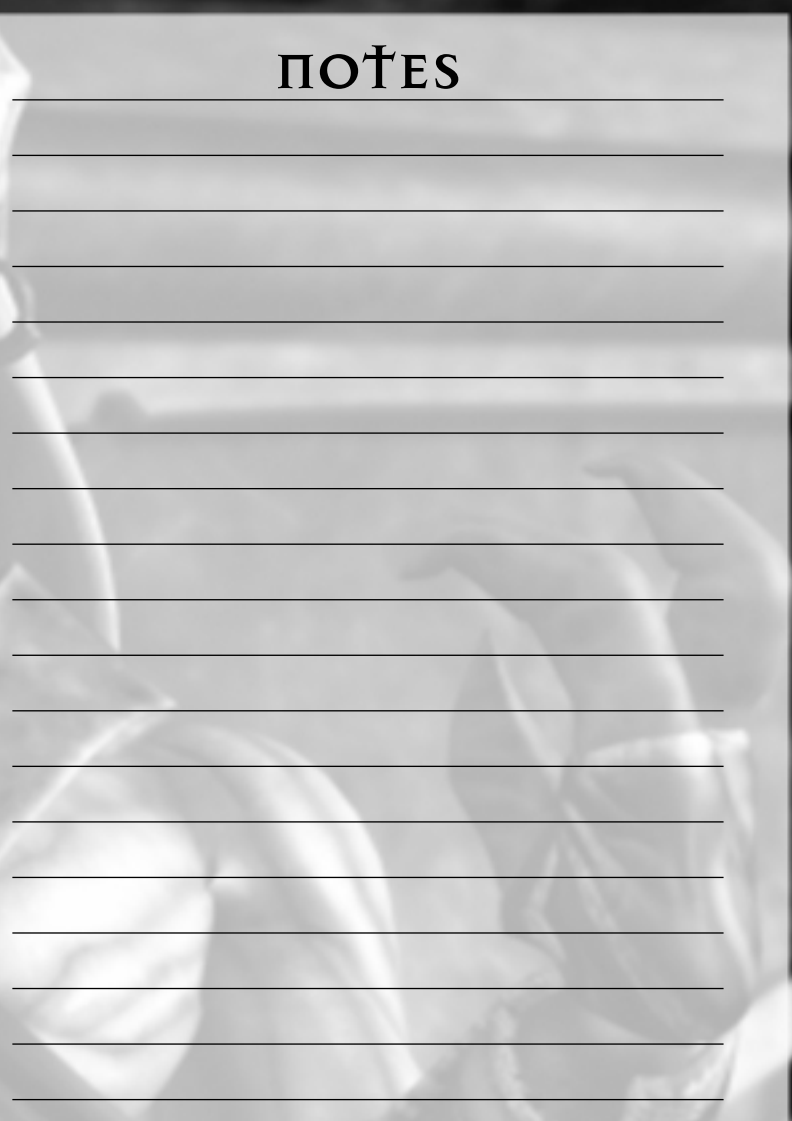